## **Аудиосистема** *(Продолжение)*

## **[Запрос]**

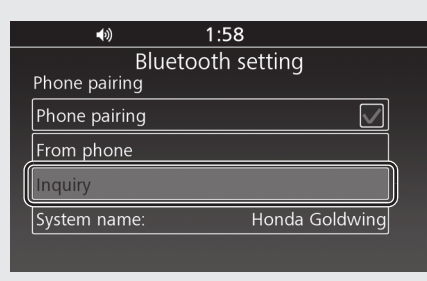

Выберите [Inquiry] (Запрос), затем нажмите  $\otimes$  или выключатель  $\boxed{\text{ENT}}$ • Система начинает поиск устройства.

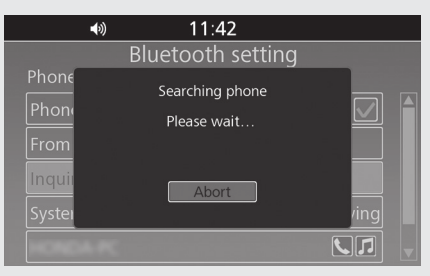

- Названия обнаруженных устройств отображаются на фоновом экране. Нажмите  $\otimes$  или выключатель ENT для выхода из режима поиска.
	- 8 Если обнаружено много устройств *Bluetooth*®, искомое устройство может быть внизу списка. В этом случае нужно выйти из поискового экрана и пролистать список.
- Выберите название устройства, затем нажмите  $\mathbb Q$  или выключатель  $\boxed{\text{ENT}}$

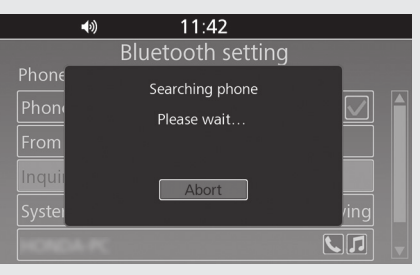

- Когда на экране регистрируемого устройства появится запрос на подтверждение, выберите "Pair" (Зарегистрировать).
- После завершения регистрации на экране отображается соответствующее сообщение об успешной регистрации. Нажмите  $\otimes$  или выключатель  $F$

В верхней части экрана появятся  $*$ 

(иконка *Bluetooth*®) и (иконка устройства), а иконки доступных функций рядом с названием устройства будут выделены голубым цветом.

- : "Phone" (Телефон)
- **F**: Music (Музыка)
- Возврат к предыдущему экрану или домашнему экрану. **Стр. 28**

## **Подключение зарегистрированного устройства вручную**

## Иконки статуса:

- (голубая): функция телефона подключена
- : функция телефона отключена
- (голубая): функция музыки подключена П
- П : функция музыки отключена

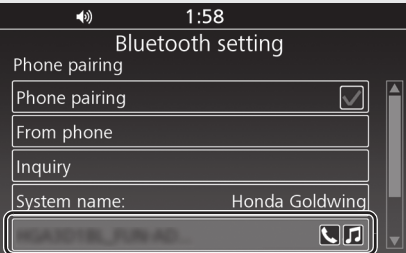

Выберите [*Bluetooth* setting] (Настройка *Bluetooth*), затем нажмите  $\mathcal{B}$  или выключатель ЕNT